## **OnPoint Release 4.2**

**July 2011 Release Notes ‐ Web Version E!=Key Enhancement/Update E=Enhancement B=Bug Fix**

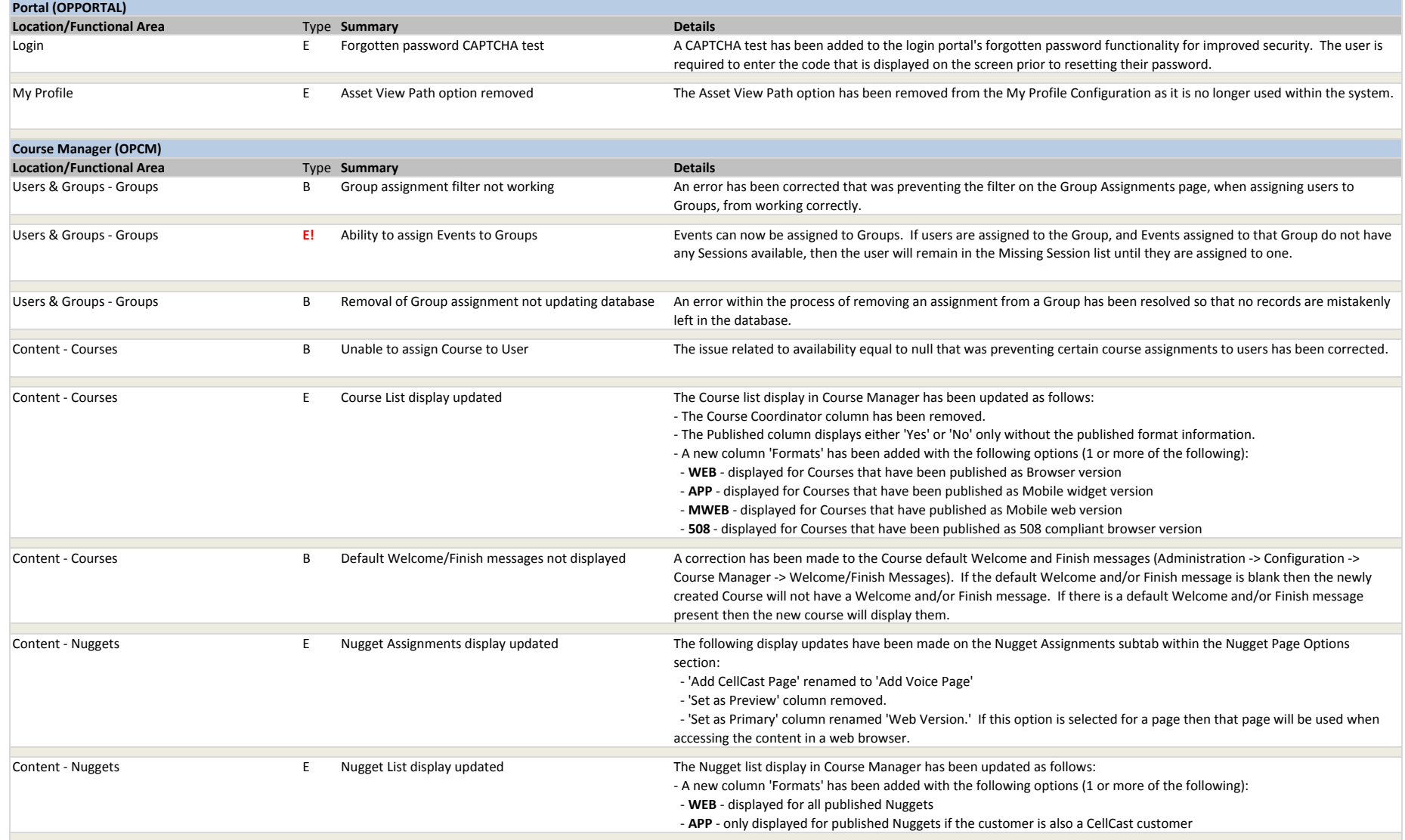

## **OnPoint Release 4.2July 2011 Release Notes ‐ Web Version E!=Key Enhancement/Update E=EnhancementB=Bug Fix** Content ‐ Wizards **E!** NewIncluded with this release are 3 new wizard formats that have been created to consolidate and simplify the content upload/conversion process. The new wizards are located under the Content ‐<sup>&</sup>gt; Wizards menu and are: **Content Wizard:** This new format facilitates the creation of content (e.g. Courses, Nuggets) by allowing an administrator to specify the type of content they have and what they want to create. The wizard combines several steps in the previous Course and Nugget wizards by prompting the user to specify only the location of the file types (either on the local computer or the server) instead of displaying all file options. Additionally, an associated thumbnail image can be assigned or created within the wizard process (currently the thumbnail image is only displayed on mobile devices). The Author can view and publish the content as well as assign an existing assessment to it. (Note: The ability to create <sup>a</sup> new assessment within the Content Wizard process has not been fully implemented within this release.) **Assessment Wizard:** This wizard allows an assessment to be created more easily by providing the ability to create questions and answers as part of the creation process. **User Wizard:** This wizard provides the ability to quickly create <sup>a</sup> new user by requesting only the basic information needed. The required fields can be specified from the Administration ‐<sup>&</sup>gt; Configuration ‐<sup>&</sup>gt; Course Manager tab under the 'Mandatory User Information' tab. Additionally, customers utilizing OnPoint's CellCast application can make mobile telephone number and device assignments for the user. Assessments ‐ Assessment SetsE! Assessment Set recertification e recertification function can now be used with Assessment Sets in the same way that Courses and Nuggets can be recertified. Assessments - Assessment Sets E Assessment List display updated The Assessment Set list display in Course Manager has been updated as follows: ‐ A new column 'Format' has been added with the following options (1 or more of the following): ‐ **WEB** ‐ displayed for Assessment Sets that have been published as Browser version ‐ **APP** ‐ displayed for Assessment Sets that have been published as Mobile app version Events & Activities - Instructor-Led **E!** New New Event-Session-Cancelled trigger A new Event Session Cancelled trigger has been added to events to inform registered users if the session that they have registered for or been assigned to has been cancelled. Events &E! User status filter added **A** User status filter has been added to the Activity Completions page in order to filter by Status condition. Notifications ‐ NotificationB Queued SMS messages not being sent An error has been fixed that prevented queued SMS messages from being sent from the Notifications queue. The issue was caused by an error in the system configuration library files and has been corrected. Notifications ‐ Notification $E!$  Unassignment process deletes queued notifications The process of unassigning a user from an assignment has been enhanced to also remove any queued notifications that may have been created at the time of the assignment. Administration - Categories **B** Default Category not being set An error has been corrected that was preventing the default category from being set correctly when creating new Nuggets, Activities, Skill Sets and Skills. Administration - Catalogs 
E! Skill Profiles as part of Group-based Catalogs Skill Profiles may now be assigned to Group Catalogs in the same way that Courses, Nuggets, Assessment Sets and Events are assigned. This functionality is accessible from the Administration <sup>&</sup>gt; Catalog menu. Administration ‐ Certifications E Manage External Certifications moved to Administration menu The Manage External Certifications functionality that was previously present on each user's record has been relocated to the Administration menu. Administration - Configuration The OPPM Assignable default setting The 'OPPM Assignable' setting for newly created Courses, Assessment Sets, Nuggets and Skill Profiles can now be set to default to either 'Yes' or 'No' from the Administration ‐<sup>&</sup>gt; Configuration ‐<sup>&</sup>gt; Course Manager menu using the 'OPPM Assignable Default' configuration option.

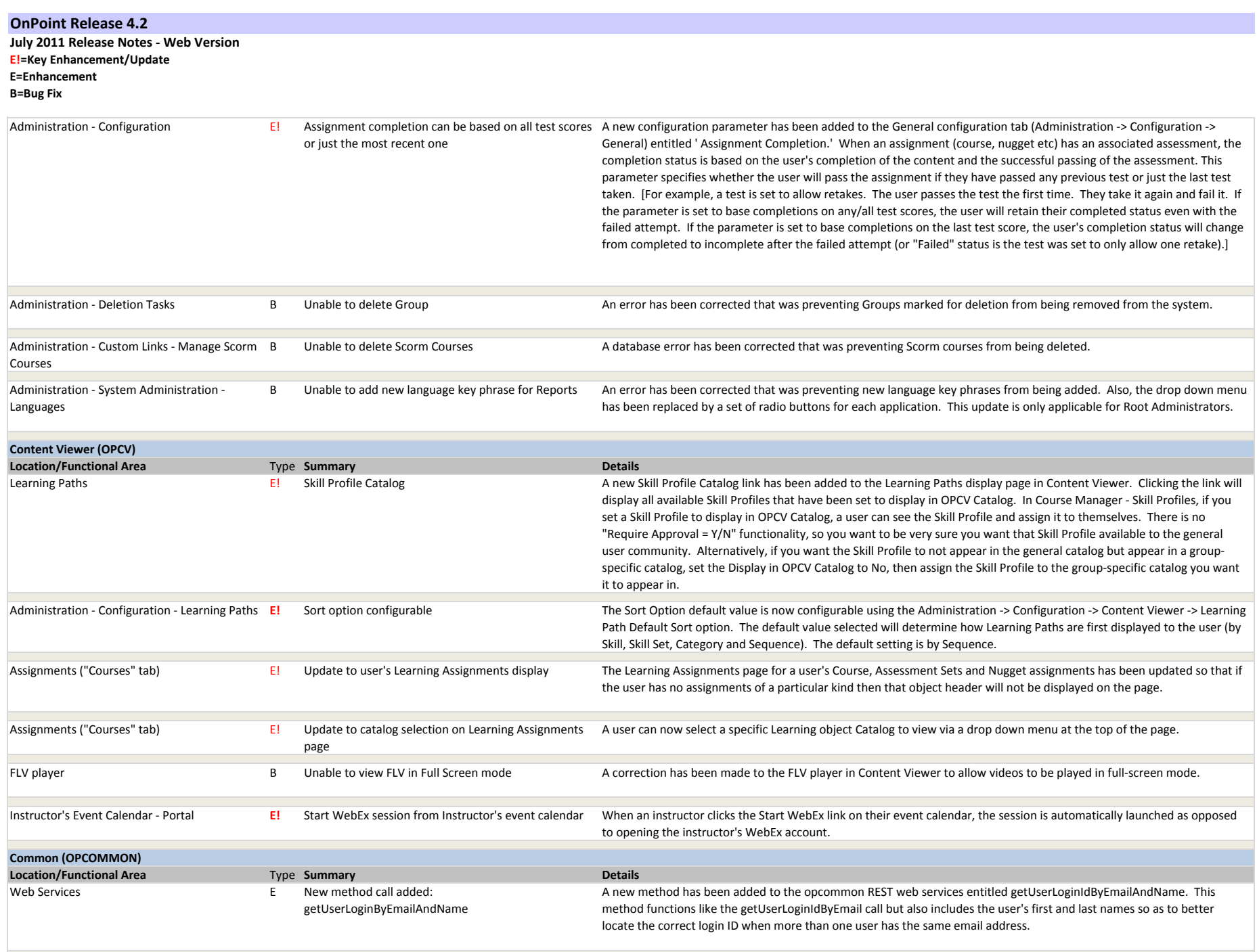

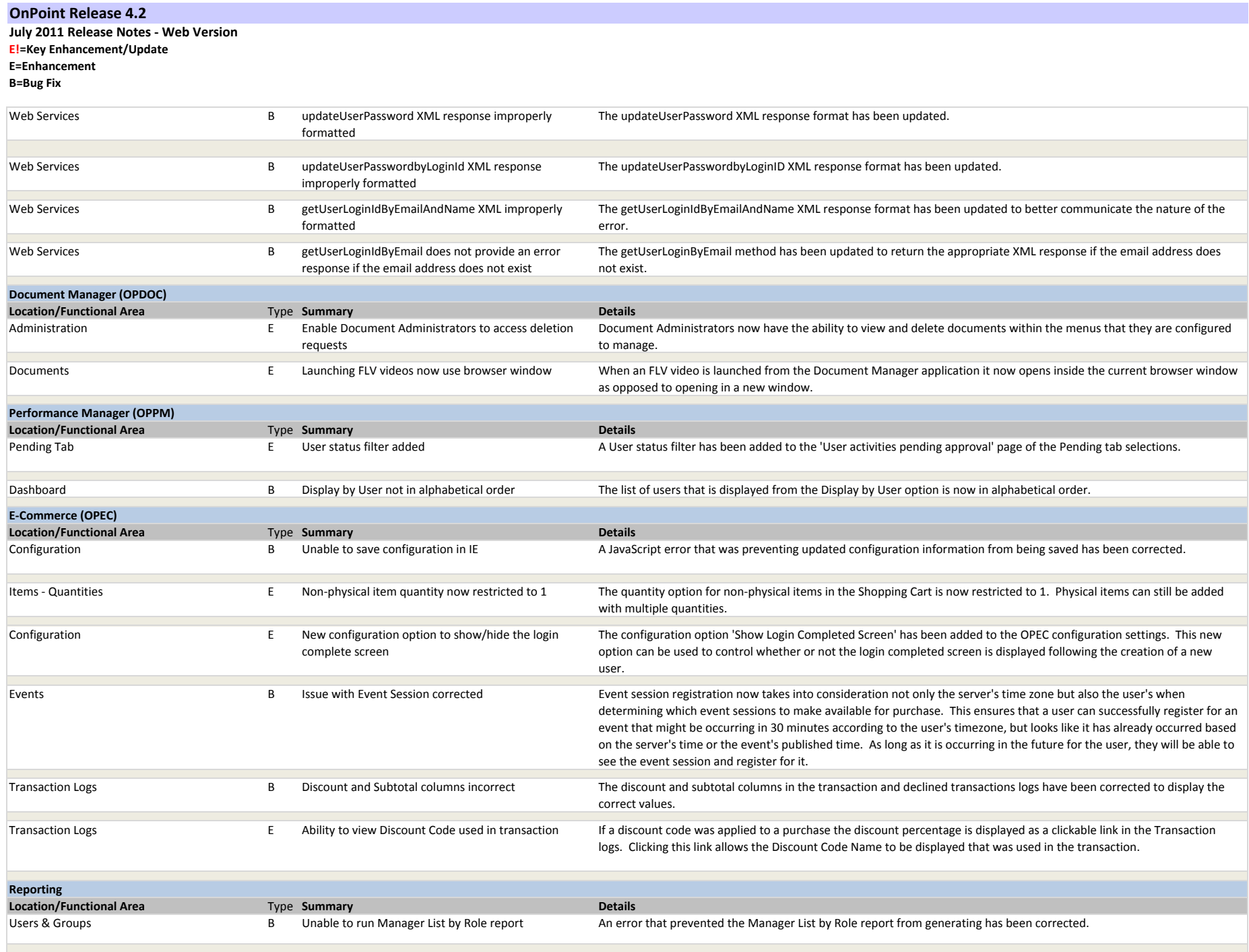

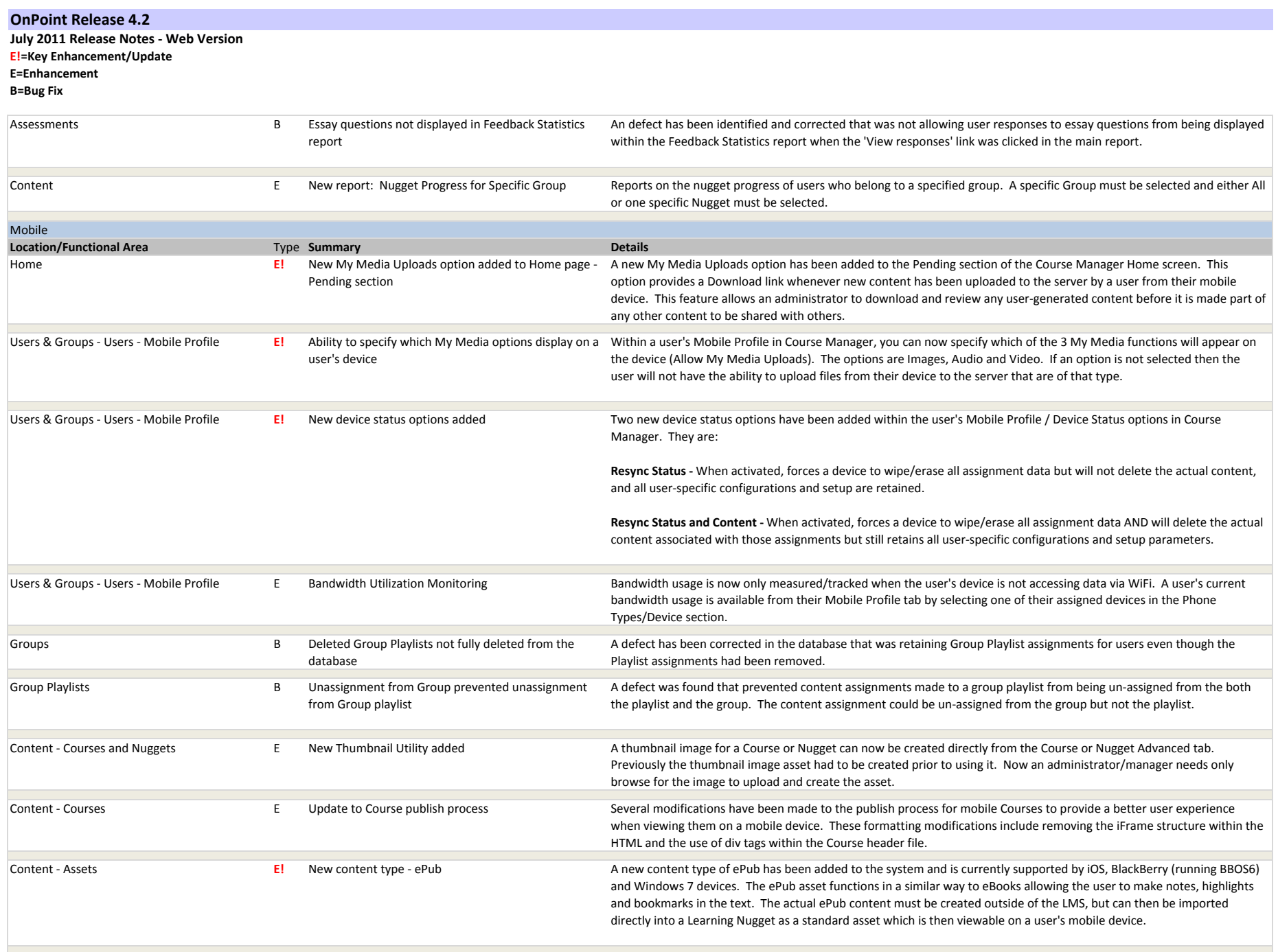

## **OnPoint Release 4.2**

**July 2011 Release Notes ‐ Web Version E!=Key Enhancement/Update E=Enhancement**

**B=Bug Fix**

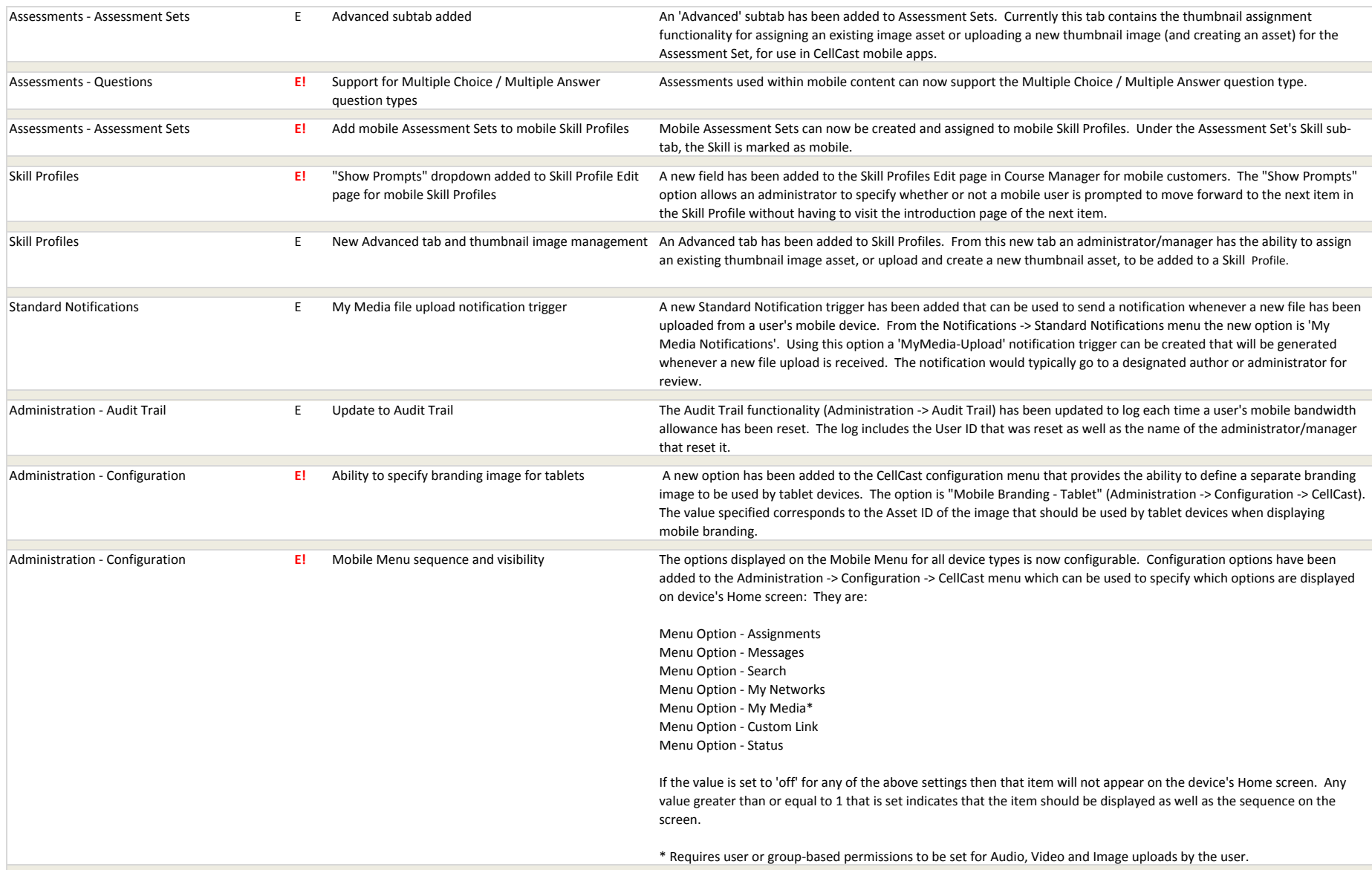

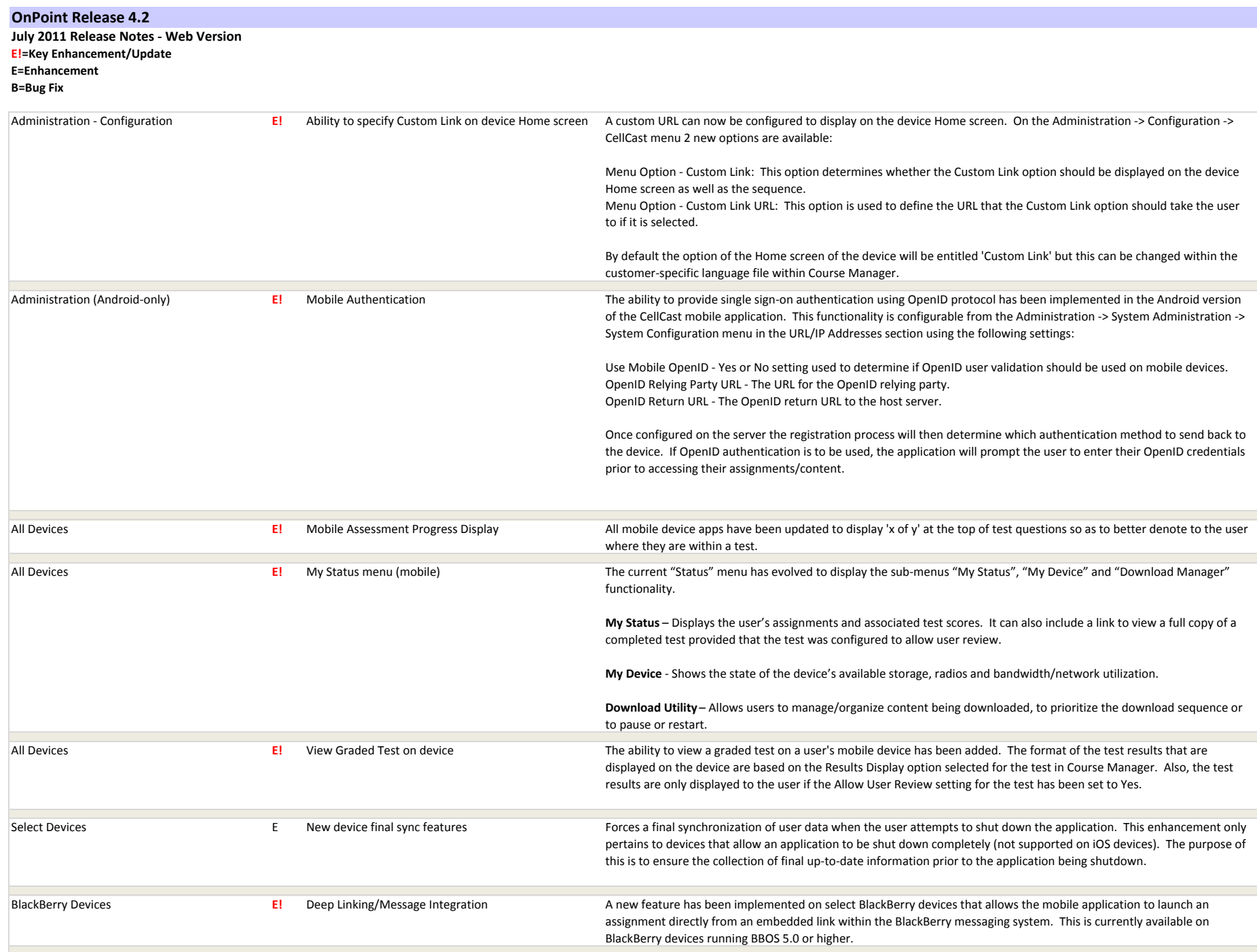

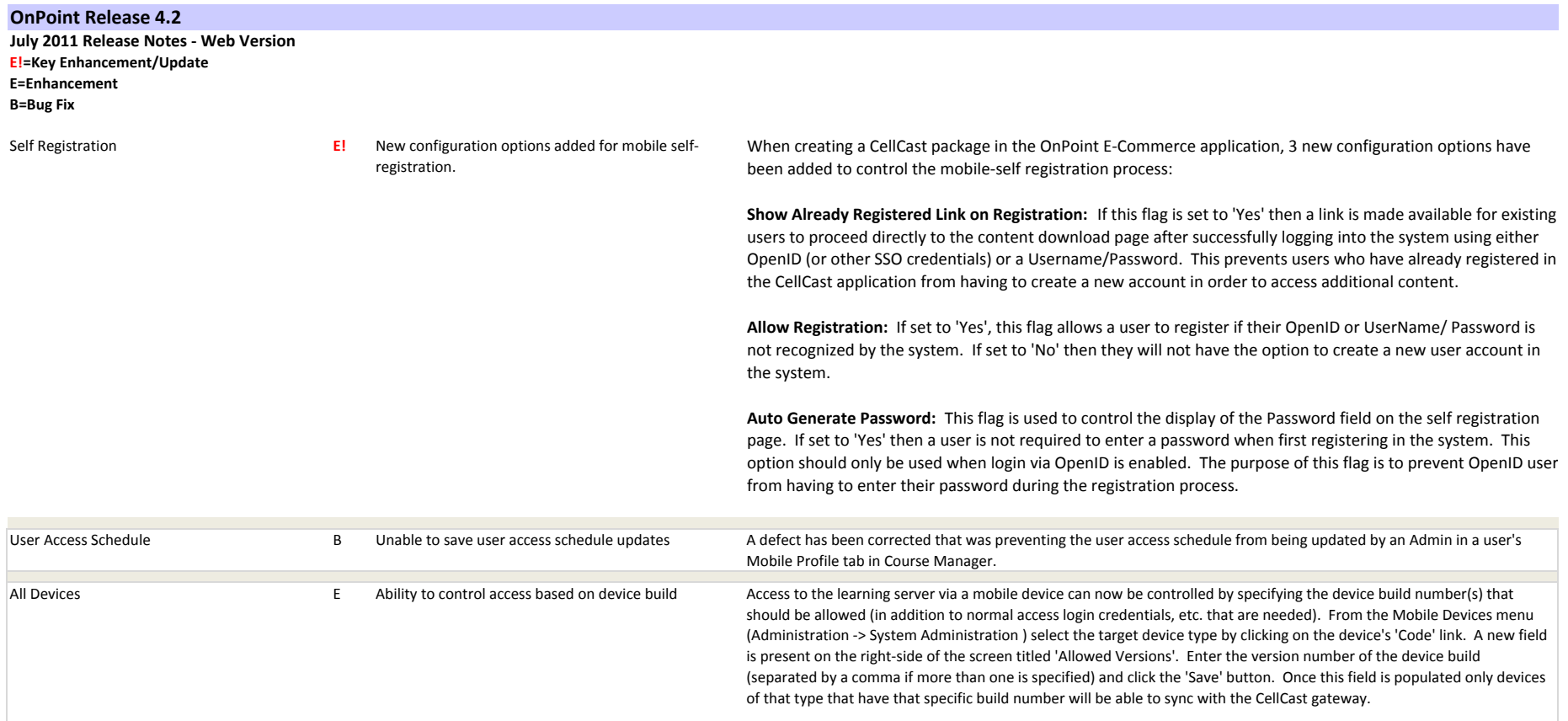